# **FAQ - Tel.search.ch phonebook**

Valid for: N610 N670 N870 N870E Embedded Integrator Virtual Integrator

#### **Introduction**

**tel.search.ch** is an up-to-date, fast and free phone-book for Switzerland.

This phone-book can be used with:

- N510
- N720
- N670
- N870
- Maxwell desktop phones

The N510 and N720 have a switch in the web-interface to enable this phone-book, in the other devices you need to configure this manually or via autoprovisioning.

#### **N670/N870 configuration example**

Open the web-interface and go to: **SETTINGS - Online directories - XML -Public**

Configure the **Public White** pages using the settings described below.

- **Directory name**: Telsearch
- **Server address**: [tel.search.ch/api/siemens](http://tel.search.ch/api/siemens)
- **List update / refresh**: Yes
- **Enable White page**s: Yes
- **Directory name**: Telsearch
- **Start mode**: Editor

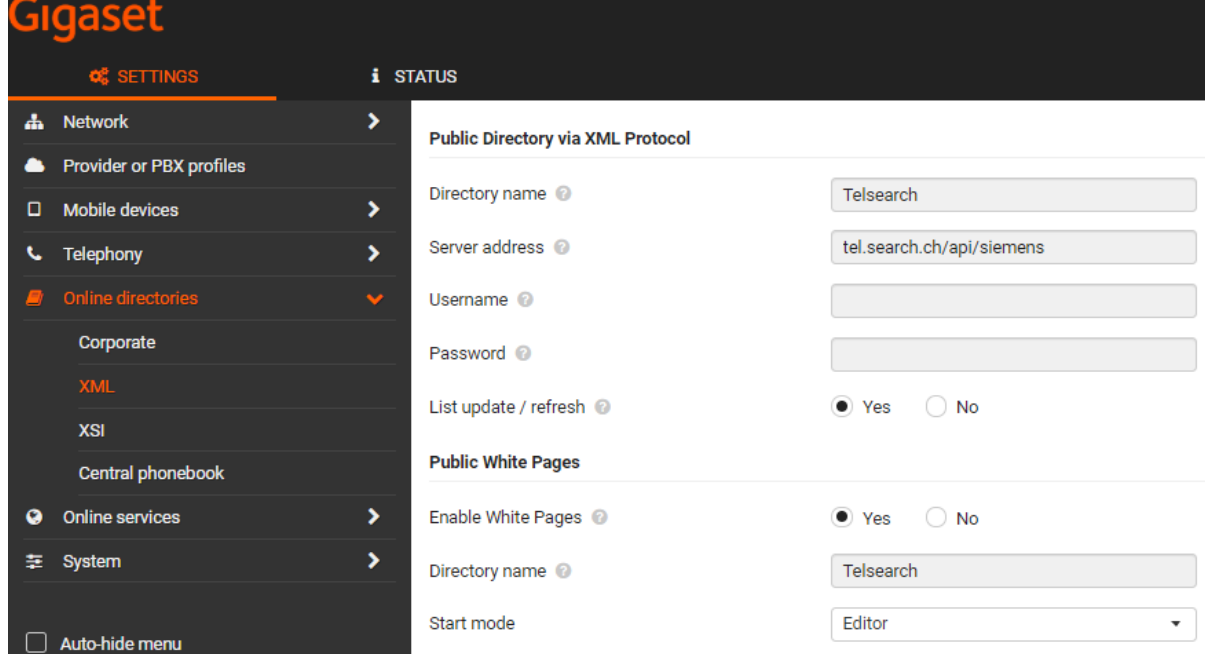

Enable **Automatic look-up** for the DECT handsets

Go to: **SETTINGS - Mobile devices - Administration - Edit handset - Automatic look-up**

Change to: **Public White Pages (XML)**

Automatic look-up @

Public White Pages (XML)

 $\overline{\phantom{a}}$ 

### **Auto-provisioning**

You can [download the provisioning file](https://teamwork.gigaset.com/gigawiki/download/attachments/1075380320/telsearchch.xml?version=1&modificationDate=1586418130000&api=v2) and upload via the web-interface (**SETTINGS - System - Provisioning and configuration**).

## **provisioning file**

```
<?xml version="1.0" encoding="UTF-8"?>
<provisioning version="1.1" productID="e2">
```
 $<$ nvm $>$ 

```
<!-- tel search phonebook -->
<param name="XMLDir.0.ProviderName" value="Telsearch" />
<param name="XMLDir.0.ServerURL" value="tel.search.ch/api/siemens" />
<param name="XMLDir.0.EntCount" value="0" />
<param name="Netdir.4.Activated" value="1" />
<param name="XMLDir.0.WhitePagesDirName" value="Telsearch" />
<param name="XMLDir.0.StartWithListWP" value="0" />
<param name="hs.@.AutoLookupDir" value="40" />
```
 $\langle$ nvm $\rangle$ 

</provisioning>